# **20.5m. Properties and Mail**

и выполнить следующие действия.

## $\sim$  2008 — создать электронный почтовый почтовый почтовый почтовый почтовый ящик на  $\sim$  2011.ru путемый ящик на  $\sim$  2011.ru

### регистраци на сайте. Для этого необходимо зайти на главную страницу **mail.ru**

# 1. **Mail.ru** (http://www.mail.ru/)

Mail.Ru: почта, поиск в инт X  $\leftarrow$   $\rightarrow$  **C**  $\land$  **D** mail.ru ☆ ≡ • Все проекты - uCoz • Персональный сайт -.. **Mail.Ru** Почта Мой Мир Одноклассники Игры Знакомства Новости Поиск Все проекты <del>.</del> Регистрация Вход Поиск в интернете картинки видео обсуждения ответы **amail** Найти Новости Москва Спорт Авто Афиша  $\cdots$ Сейчас ищут ⊠ Почта Неустойка за неуплату электроэнергии вырастет. когда пишутся слова через дефис @mail.ru + имя ящика 12 в два раза Земфира - Деньги пароль **Войти** Центробанк назвал причины отзыва лицензии у банка «Пушкино» Morandi - Colors Забыли пароль? ■ запомнить УЭК россияне получат не ранее января 2015 года Дима Билан - Любовь-сука Замглавы Генштаба Василий Смирнов уходит в отставку Регистрация в почте В ГД предлагают ограничить возможность звакуации автомобилей скачать агент для андроид Авто Штрафы с камер: наказывать будут не только владельцев фильм «Росомаха» 2013 © Агент Mail.Ru Дети Россияне по-прежнему боятся многодетности сумамед побочные действия **23** Мой Мир Игры@Mail.ru Популярные фото гороскоп на вчера спрышлать<br>Огромный выбор игр на любой вкус сколько терабайт в терабите **TOUCK OMOULTURE** Москва понедельник, 30 сентября, 10:25

 $\frac{1}{2}$  ,  $\frac{1}{2}$  ,  $\frac{$ 

## Регистрация нового почтового ящика

Вы сможете пользоваться бесплатной электронной почтой и другими продуктами Mail.Ru,<br>найти друзей и общаться без ограничений как на компьютере, так и на мобильном.

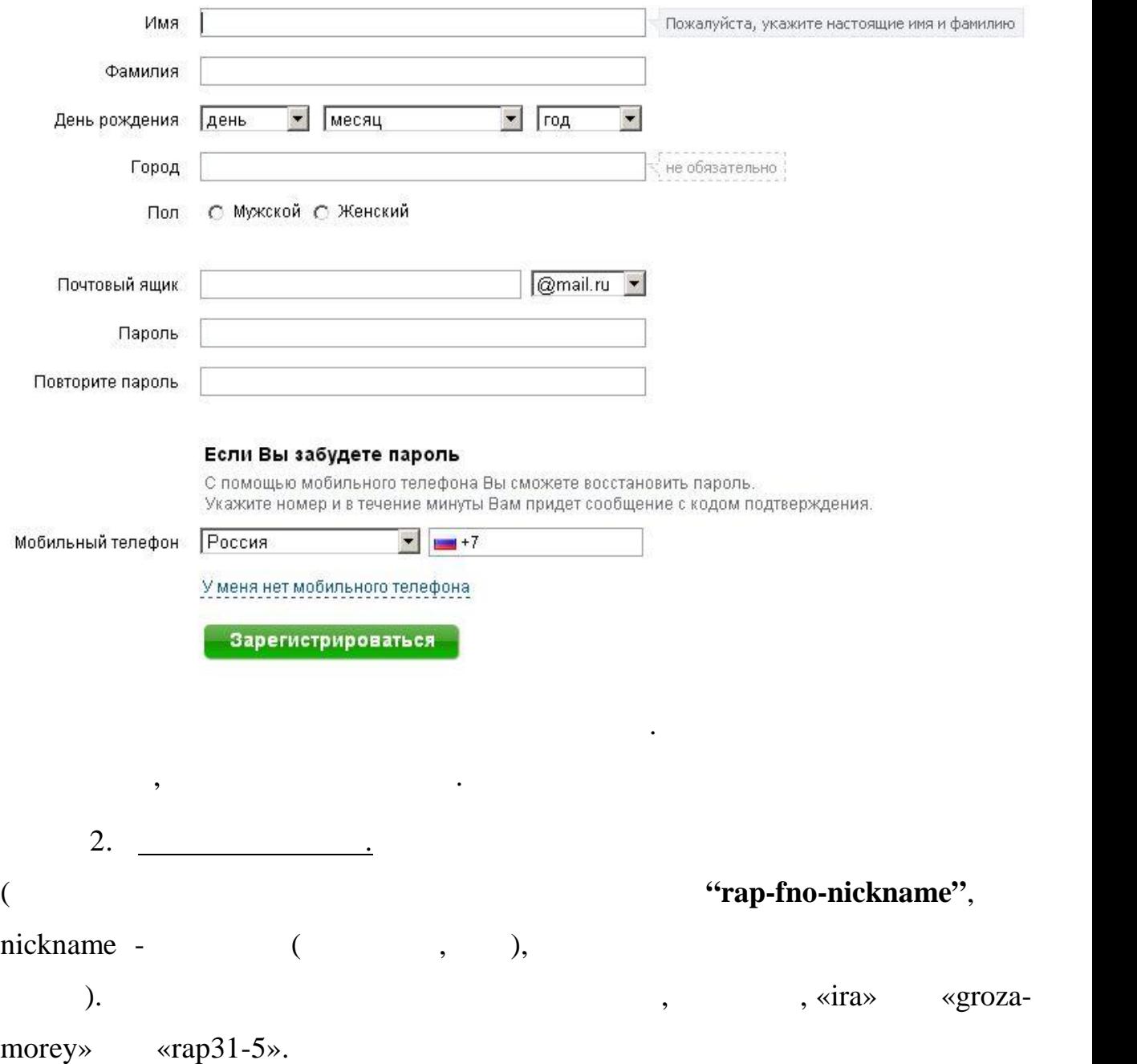

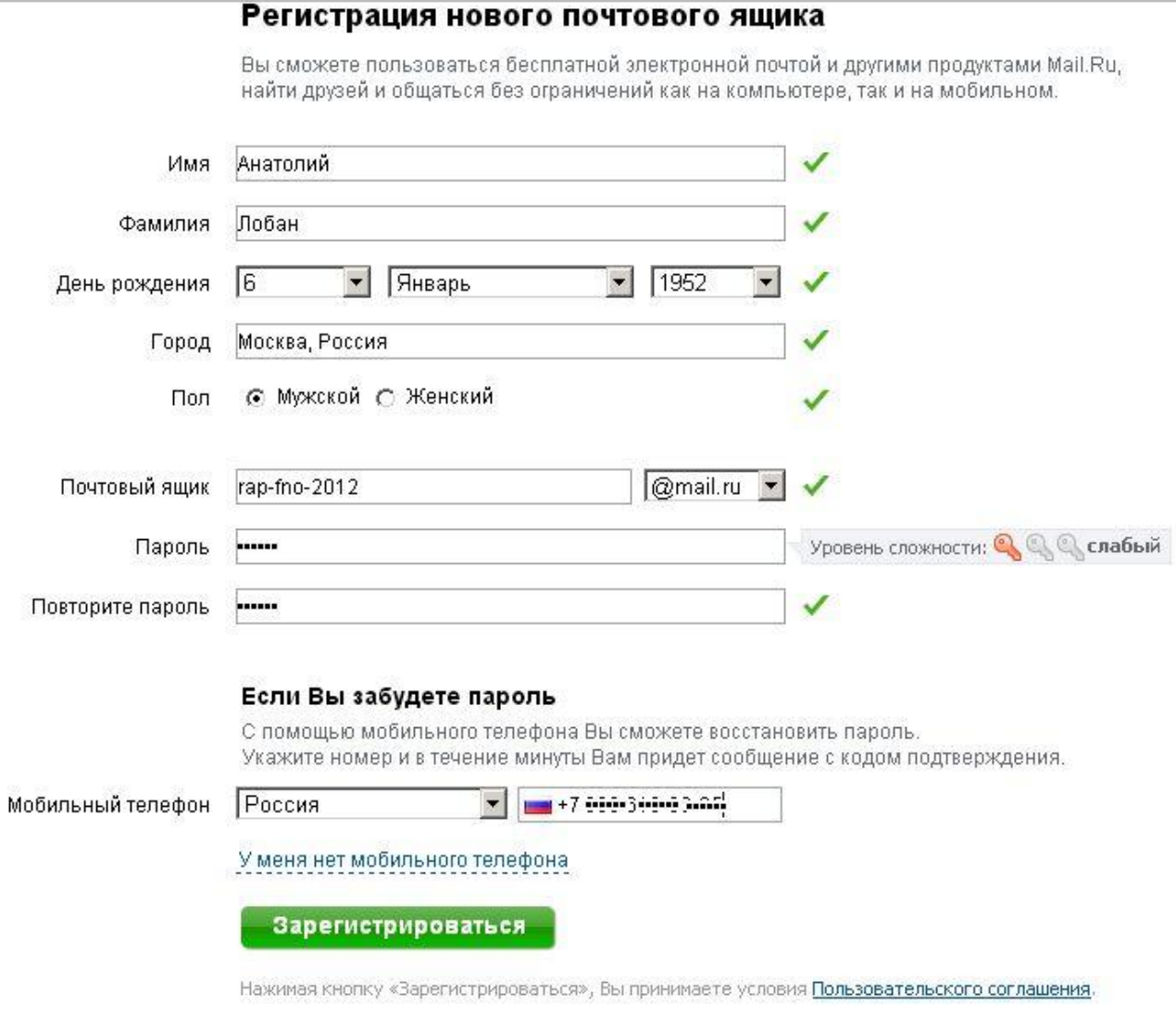

указать номер мобильного телефона. Заполнив форму, щелкните по кнопке

**Зарегистрироваться.** Если все сделано правильно, то появится страница

 $3.$  ,  $3.$ 

вашего почтового ящика.

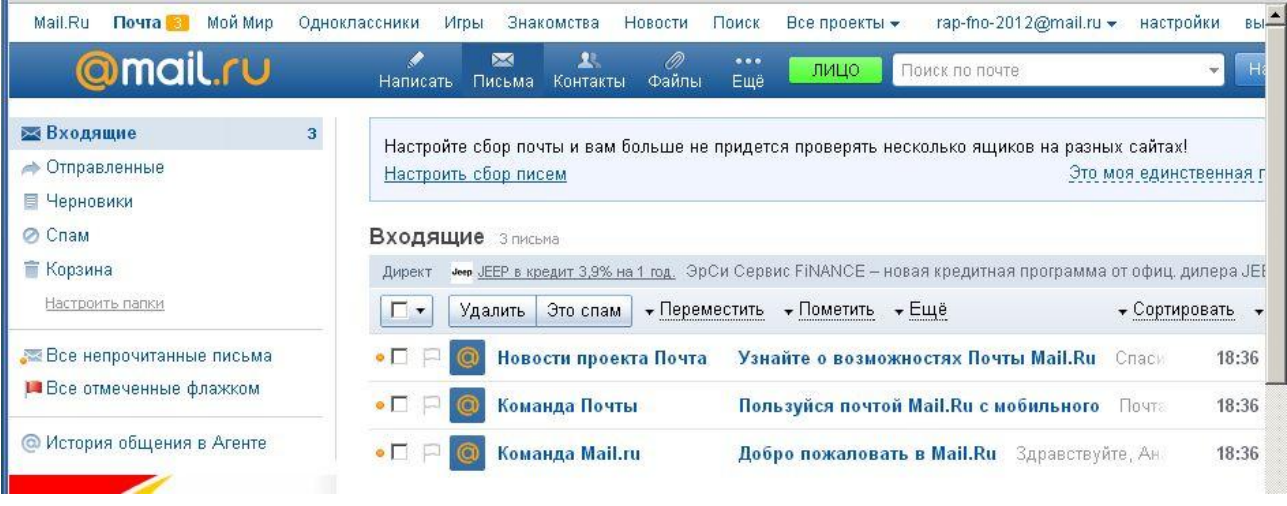

 $4.$ 

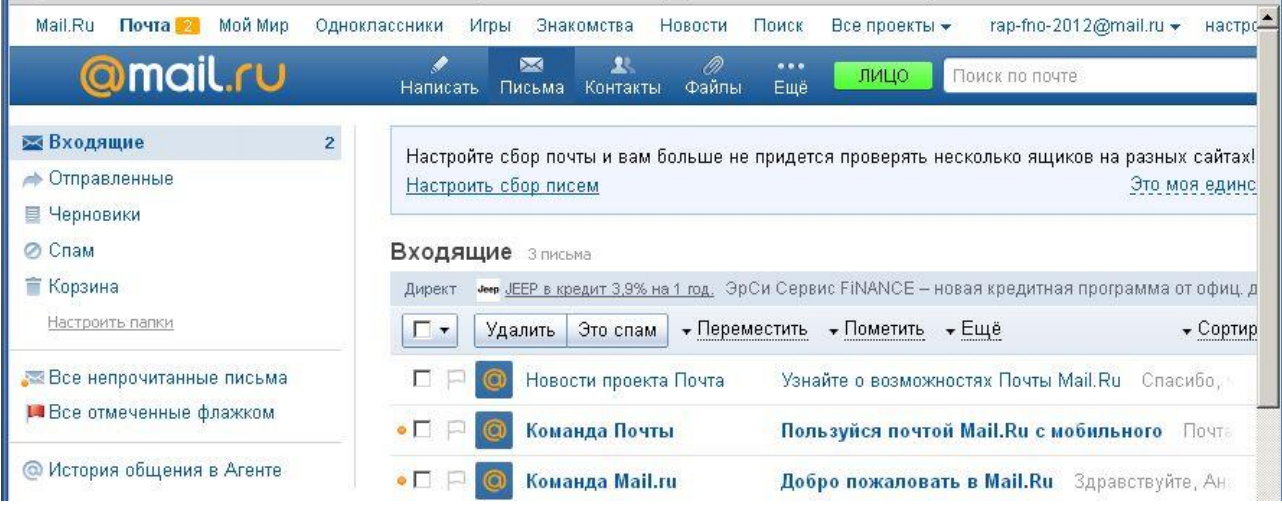

На лавной странице почты останется два не прочитанных письма, а на

ссылку первого письма в новой вкладке браузера.

Mail.ru.

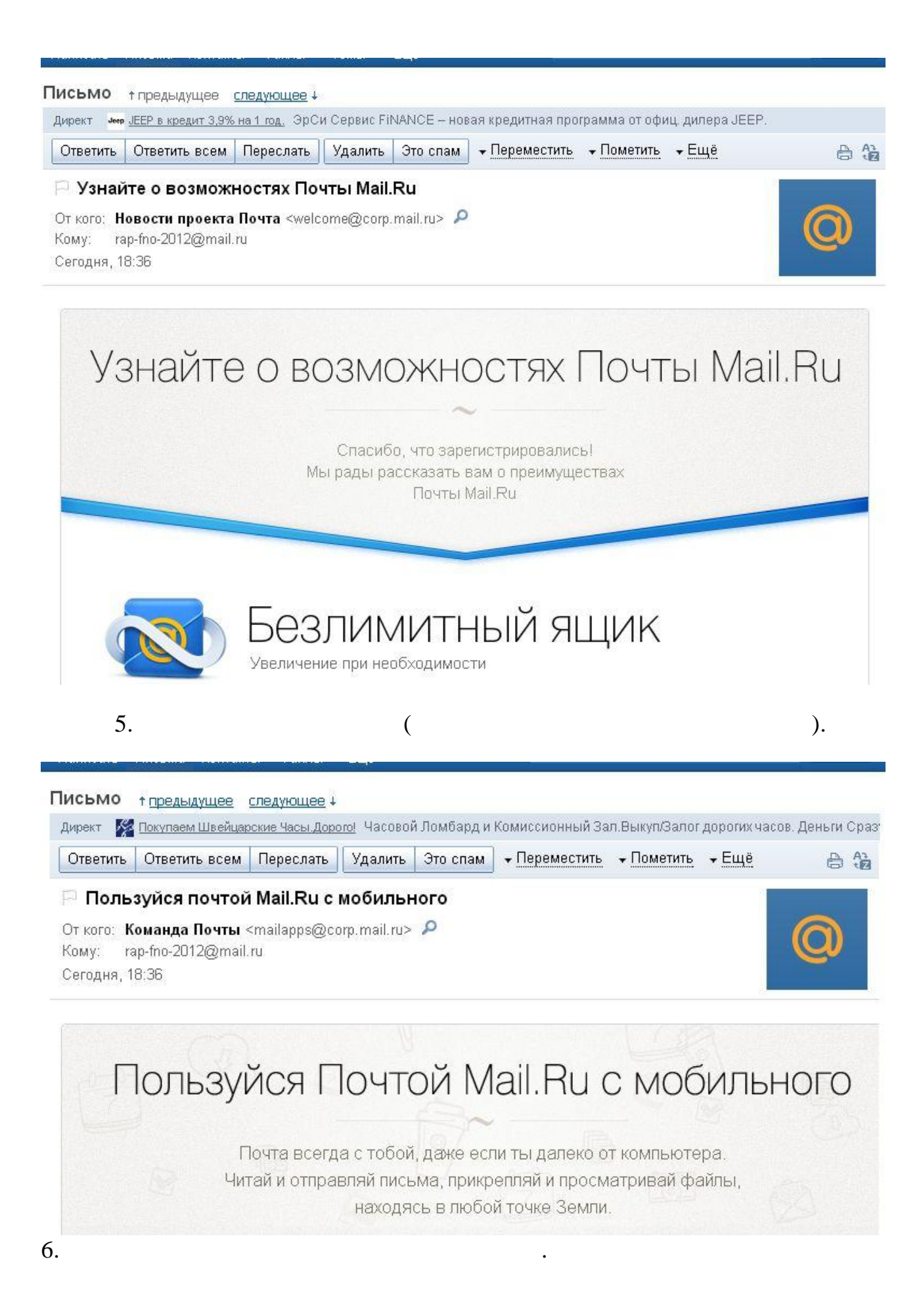

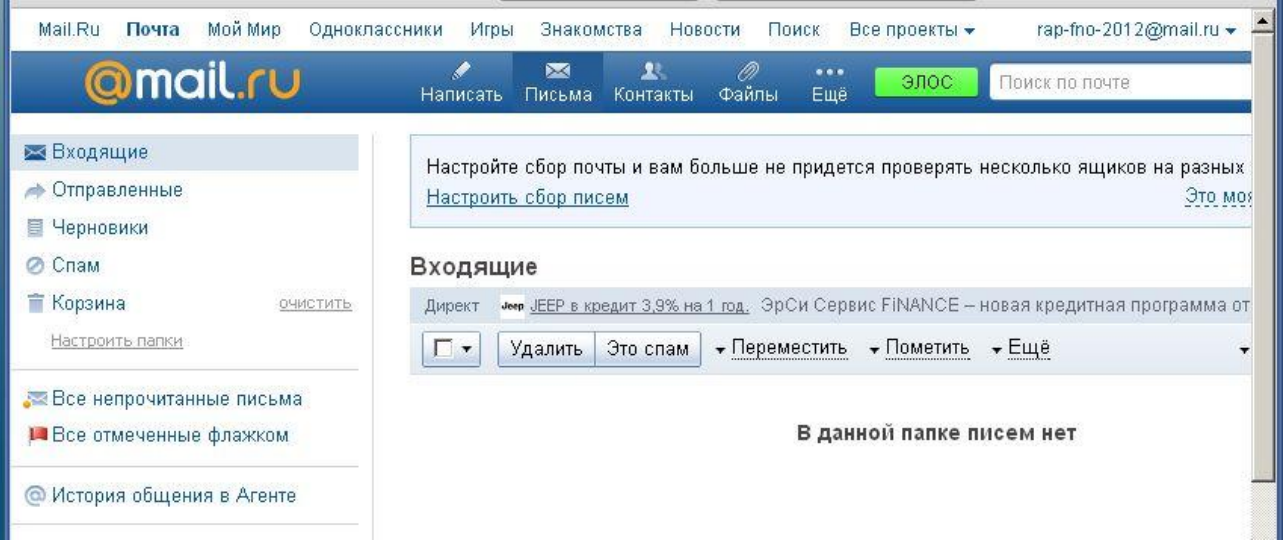

Письма отправились в корзину. Но до команды *очистить* сохраняется

7. Выйдите из почты, нажав на ссылку *Выход* (справа вверху). Затем еще раз войдите на сайт почты, заполнив входную форму. @mail.ru ⊠ Почта rap-fno-2012 @mail.ru - $\cdots$ Войти Забыли пароль?  $\overline{\triangledown}$  запомнить

получения письма предъявите созданный почтовый ящик преподавателю.

возможность вернуться к ним, если выбрать папку *Корзина*.

не придется, достаточно просто нажать на кнопку *Войти*.

8. При желании можно поставить галочку напротив метки *запомнить*.

9.  $\blacksquare$ 

rap-fno-nickname**@mail.ru .**